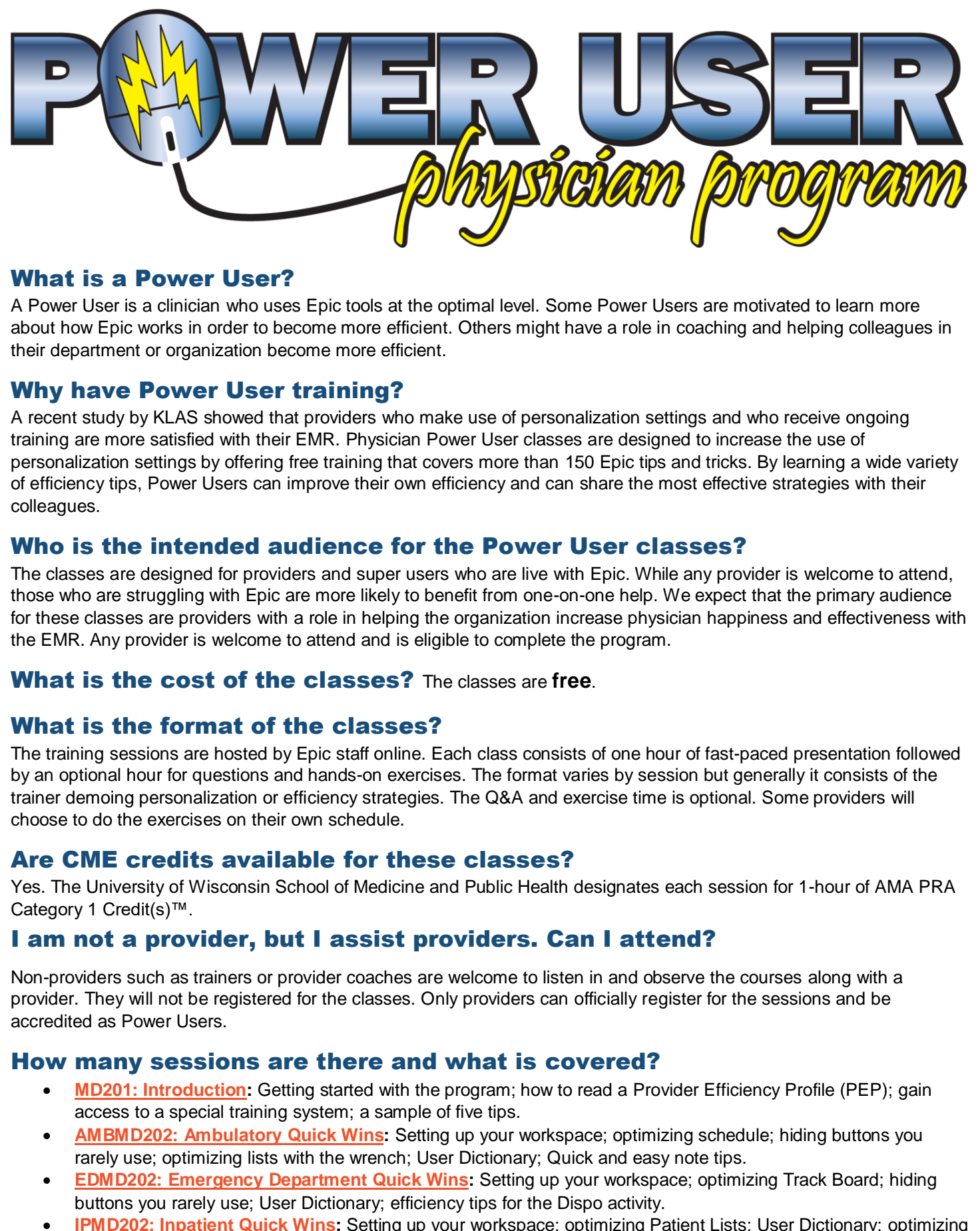

### What is a Power User?

A Power User is a clinician who uses Epic tools at the optimal level. Some Power Users are motivated to learn more about how Epic works in order to become more efficient. Others might have a role in coaching and helping colleagues in their department or organization become more efficient.

### Why have Power User training?

A recent study by KLAS showed that providers who make use of personalization settings and who receive ongoing training are more satisfied with their EMR. Physician Power User classes are designed to increase the use of personalization settings by offering free training that covers more than 150 Epic tips and tricks. By learning a wide variety of efficiency tips, Power Users can improve their own efficiency and can share the most effective strategies with their colleagues.

### Who is the intended audience for the Power User classes?

The classes are designed for providers and super users who are live with Epic. While any provider is welcome to attend, those who are struggling with Epic are more likely to benefit from one-on-one help. We expect that the primary audience for these classes are providers with a role in helping the organization increase physician happiness and effectiveness with the EMR. Any provider is welcome to attend and is eligible to complete the program.

#### What is the cost of the classes? The classes are **free**.

### What is the format of the classes?

The training sessions are hosted by Epic staff online. Each class consists of one hour of fast-paced presentation followed by an optional hour for questions and hands-on exercises. The format varies by session but generally it consists of the trainer demoing personalization or efficiency strategies. The Q&A and exercise time is optional. Some providers will choose to do the exercises on their own schedule.

### Are CME credits available for these classes?

Yes. The University of Wisconsin School of Medicine and Public Health designates each session for 1-hour of AMA PRA Category 1 Credit(s)™.

### I am not a provider, but I assist providers. Can I attend?

Non-providers such as trainers or provider coaches are welcome to listen in and observe the courses along with a provider. They will not be registered for the classes. Only providers can officially register for the sessions and be accredited as Power Users.

#### How many sessions are there and what is covered?

- **MD201: Introduction:** Getting started with the program; how to read a Provider Efficiency Profile (PEP); gain access to a special training system; a sample of five tips.
- **AMBMD202: Ambulatory Quick Wins:** Setting up your workspace; optimizing schedule; hiding buttons you rarely use; optimizing lists with the wrench; User Dictionary; Quick and easy note tips.
- **EDMD202: Emergency Department Quick Wins:** Setting up your workspace; optimizing Track Board; hiding buttons you rarely use; User Dictionary; efficiency tips for the Dispo activity.
- **I[PMD202: Inpatient Quick Wins:](https://galaxy.epic.com/?#Browse/page=8300!68!280!3670337)** Setting up your workspace; optimizing Patient Lists; User Dictionary; optimizing Notes; In Basket efficiency tips.

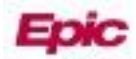

- **[MD203: Reviewing the Chart:](https://galaxy.epic.com/?#Browse/page=8300!68!280!3670338)** Personalizing Chart Review, Snapshot, and Result Review; Problem-Oriented Charting; charting before the patient arrives.
- **[MD204: Notecraft Part 1:](https://galaxy.epic.com/?#Browse/page=8300!68!280!3670339)** Basic SmartLinks; advanced and lab SmartLinks; user SmartPhrases; sharing SmartPhrases with colleagues; searching for SmartPhrases.
- **MD205: Notecraft Part 2:** Creating SmartLists; setting personal defaults; user SmartLists; advanced Lists; Notewriter documentation; advanced Notewriter Macros.
- **AMBMD206: Ambulatory Orders:** Optimizing the refill process; basic and advanced preference list strategies; edit multiple orders; routing to multiple pharmacies.
- **IPMD206: Inpatient Orders:** Use shortcuts to get to Orders and enter orders; manage my personal Inpatient preference lists; manage my User Order Sets; create my own Order Panels; use mobile devices to manage orders on the go?
- **SURMD206: Surgical Orders:** User preference list creation, User Order Set creation, medication reconciliation efficiency, keyboard shortcuts.
- **MD207: In Basket:** In Basket filtering and sorting; optimizing the In Basket display; creating and using Quick Actions; sharing In Basket with your support staff; searching In Basket.
- **MD208: Reporting:** Monitor your patient population by understanding how to effectively use SlicerDicer and Reporting Workbench.
- **MD209: Mobile**: Learn examples of how to integrate your work with mobile devices. This class will give an overview of Canto, Haiku, Rover, Unified Communications, and Limerick using an iOS device.

### What is the schedule?

Power User courses take place throughout the day on Thursdays and Fridays ranging from 6am to 7pm central time.

## Do I have to take the classes at the same time each week?

No, you can mix and match any of the classes to match the availability of your schedule.

# Must I take the classes in order?

You must attend MD201 first, but subsequent classes can be taken in any order.

### How do I complete the Power User Program?

A provider who attends the Introduction session plus 7 additional sessions, completes course-specific exercises, and completes a final capstone project will have completed the program and be accredited as an Epic Power User.

# How do I register?

Online registration is now available here: https://training.epic.com/Registrations/Classes. If you have questions accessing our site please reach out to Registrations@epic.com. Indicate which sessions you would like to attend. The "PO#/Cost Center" field can be left blank as this course is free. Other questions? Email PowerUserTraining@epic.com

# When is the next introduction session?

When you register for the MD201 Introduction session a Power User Homepage will be added to your UserWeb account. On that page you can see and register for all of the other sessions. Listed below are the scheduled MD201 Introduction sessions (all times noted below in Central time zone):

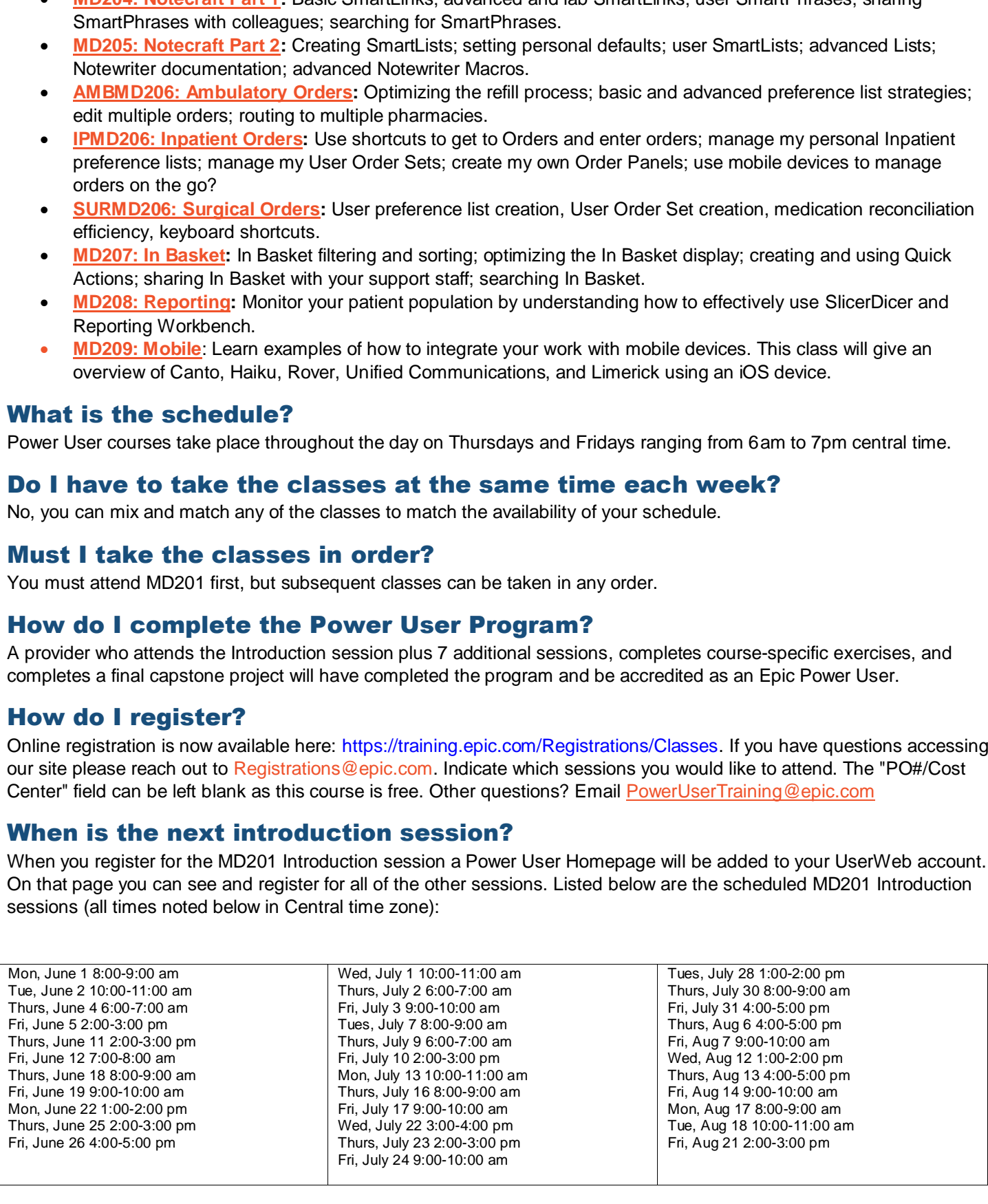

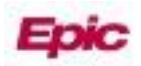